# CSILLAGÁSZATI LABORATÓRIUM II. 8. IRAF V. PSF-fotometria gömbhalmazra

## **Célkitűzés:**

A PSF-fotometria gyakorlati, magasabb szintű alkalmazása az NGC 362 VI szűrős képein (az egyméteres Bart Bok távcső az ausztráliai Siding Spring Obszervatóriumban található, a képeken több ezer egyedi csillag azonosítható). A laboratóriumi gyakorlat szorosan kötődik a Műszertechnika előadáshoz, illetve gyakorlathoz!

## **Összefoglalás:**

A mai laborgyakorlaton mélyebb bepillantást nyerhetünk a PSF fotometria rejtelmeibe a beállítható paraméterek variálása során az optimális megoldást keresve.

A lefuttatandó taszkok, illetve műveletek röviden az alábbiakban olvashatóak. Az IRAF indítása előtt a megfelelő login.cl fájlban a következő sort a megadott szerint módosítsuk:

 $set$  stdimage =  $imt4096$ 

FWHM megállapítása képenként az imexamine-nal, a háttér és annak szórásának (sigma) meghatározása, valamint ezekkel a taszkok paraméterezése a múlt óraihoz hasonlóan történik! A képeketnem manuálisan töltjük be a DS9-be, hanem a disp paranccsal jelenítsük meg!

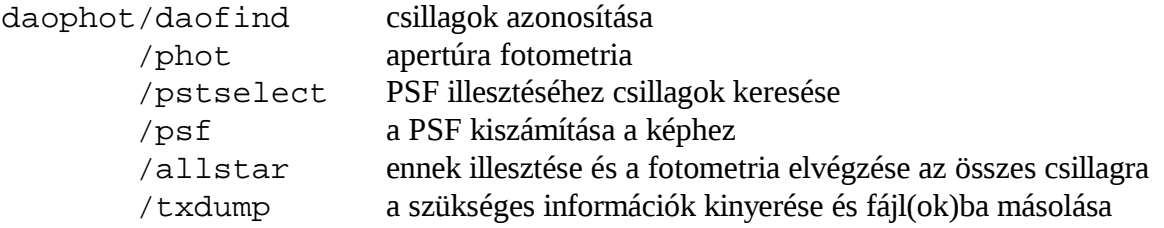

Ha egyéb utasítás nincs *minden* taszknál *verify=no, interac=no* és *verbose=yes* értékeket állítsunk be!!!

### **Daofind:**

```
 datapar: A többi taszk is ezt használja!
   fwhmpsf / lásd fentebb
   sigma / lásd fentebb
   datamin - 0 használható értékek alsó határa
  datamax - 40000 -"- Felső határa
   readnoi - 15 kiolvasási zaj
   gain - 2 erősítés
  itime - I szűrő 180, V szűrő 180 sec. expozíciós idő
finpar: thresho - 10 a detektálás küszöbértéke (szigmában)
```
### **Phot:**

```
 centerp:
   calgori - centroid
   cbox - 10
```

```
 fitskyp:
    salgori - mode
    annulus - kb. 2.5*FWHM (pixelben)
    dannulus - 4 (pixel)
photpar:
    apertur - kb. 2*FWHM (pixelben)
```
#### **Pstselect:**

```
 maxnpsf - 100
daopars:
    function - auto az illesztendő függvényt változtatja (később variáljuk)
    varorde - 2 az illesztés során figyelembe vett paraméterek (variáljuk majd)
    psfrad - 2.5*FWHM
    fitrad - 1.5*FWHM
    sannulu - 2.5*FWHM
   wsannul - 4 (pixel)
```
Psf: pstfile - default, matchby - yes, *interac=yes az első futásnál* 

A daopars listában van a "varorde" paraméter. Meg kellene négyféle módon csinálni a redukálást, úgy, hogy ez a varorde -1, 0, 1 és 2 értékre legyen állítva. Az első esetben csak az analitikus részt illeszti, a második eljárásban figyelembe veszi az illesztés utáni részt, amikor a parameter 1, akkor a koordináták lineáris függvényében változik a PSF, a legutolsó módban még egy lassú négyzetes függvény szerint változtatja a PSF-et a kép mentén. Az egyik képet tehát négyszer kell kiredukálni, a varorder paraméter négy különböző állása mellett. Ehhez ugye csak a psf-től kell újrafuttatni a dolgokat, tehát a 2., 3. es 4. körben már nem kell újra daofind meg a phot, pstselect taskot futtatni! Csak az első körben kell a psf interaktív futtatása, később nem!

Elsőként tehát interaktív módban futtatjuk a psf taszkot, azaz manuálisan kell kiválasztanunk a megfelelő PSF csillagokat: a csillagprofilok megvizsgálása után az a betűvel elfogadjuk (accept), a d betűvel (delete) töröljük a csillagot a PSF-listából (w és e, illetve n és s forgatja a profilt, c lenyomása kontúrt ad), majd a lista végére érve a DS9 ablakban illesztünk az f leütésével (fit). A fittelés során megtekinthetjük az illesztésre kipróbált függvényeket, illetve az alkalmazásuk által kapott szórást. A lookup table (itt található a görbék metszetei és az illesztett profil eltérése) kiszámítása után nyomjunk meg a w-t a DS9-ben, ezzel kiírjuk az adatokat! Ezután q-val kiléphetünk a psf taszkból, először a DS9 ablakban, majd az xgterm-ben.

A többi 3 futásnál kapcsoljuk vissza az interac kapcsolót no állásba, csak a varorder paramétert változtassuk, illetve illesztendő függvényként válasszuk ki a legjobb megoldást adót! Az első és interaktív psf futásnál nyert \*.pst.2 fájlt másoljuk át pl. refstar.list néven és a többi psf futtatásnál cseréljük le a default opciót erre a névre a megfelelő sorban.

Vegyük észre, hogy most már nem 100 PSF csillagot használ a taszk, hanem csak a szelektált listát használja. Minden külön psf futtatása után indítsuk el az allstar taszkot!!!

**Allstar:** itt már nem kell más paramétert megadni, csak a fájlnevet.

#### **Txdump:**

values - XCENTER, YCENTER, MAG, MERR A \*.als.\* fájlokból kell az adat!

Ezek után vizsgáljuk meg a \*.sub.\* képeket! Milyen eltéréseket találunk? A másik képet elég egyszer kiredukálni az általunk legjobbnak talált beállítások mellett, de a psf taszk interaktív módban fusson!

### **Feladatok:**

1. Lépjünk be az IRAF-be és jelenítsük meg a két vizsgálandó képet különböző frameekben! Olvassuk ki a képek fejlécéből a mérés legfontosabb adatait (dátum, időpont, exp. idő, égi koordináták). Állapítsuk meg a három képre jellemző FWHM és háttér szórása értékeket, eredményeinket jegyezzük fel!

2. Redukáljuk ki a képeket a **Daophot** csomaggal a leírás szerint, felhasználva a kapott paramétereket!

3. A közös csillagokat kiválasztva határozzuk meg az NGC 362 instrumentális rendszerben kimért szín-fényesség-diagramját! (Ötlet: rakjuk sorba a kapott adat fájlokat valamelyik koordináta szerint és manuálisan töröljük a felesleges adatokat; a képek egymáshoz vannak csúsztatva, ill. az összefoglalóban megadott küszöbértékkel jó közelítéssel ugyanazok a csillagok lesznek detektálva mindhárom képen.

Kifinomultabb és összehasonlíthatatlanul gyorsabb módszer a mellékelt egyszerű,  $diff.c$  elnevezésű program használata a megfelelő sorok módosításával + fordítással.)

GYK: gcc diff.c -lm -o diff

./diff > adat.txt

Az adat.txt tartalma magáért beszél.

4. A jegyzőkönyvhöz csatoljuk a (V-I)-V szín-fényesség diagramot. Elemezzük a látottakat! (Milyen típusú az objektum, milyen asztrofizikai paraméterei becsülhetőek meg stb.) Milyen a kapott diagram morfológiája, milyen fejlődési szakaszok ismerhetőek fel?

5. Tanulmányozd a mellékelt segédprogramokat! Mi a célja a mellékelt shellscripteknek?

6. A \*.sub képek értékelésével/vizsgálatával (pl. reziduálok) mit mondhatunk a nagy méretű gömbhalmaz képek PSF fotometriájának eredményességéről? Vessük össze a képeket az előző órán kapott \*.sub képekkel!